# Intraprocedural Dataflow Analysis for Software Product Lines: A Prototype

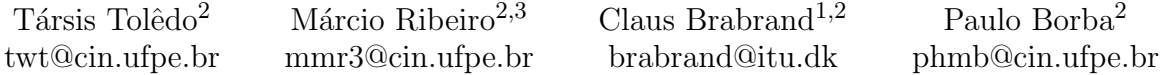

January 23, 2012

1 IT University of Copenhagen, Denmark

2 Federal University of Pernambuco, Brazil

3 Federal University of Alagoas, Brazil

# Preface

This document is a companion for the prototype implementation of the Intraprocedural Dataflow Analysis for Software Product Line concept. We give an overview of the architecture and key concepts. Basic knowledge of the SOOT framework is required for understanding the implementation details described. More details at the AOSD'12 paper: Intraprocedural Dataflow Analysis for Software Product Lines [\[1\]](#page-2-0).

# <span id="page-0-0"></span>1 Overview

Intraprocedural Feature-Sensitive Dataflow Analyses allows one to analyze a method annotated with preprocessor directives without the need to explicitly generate all variants of that method [\[1\]](#page-2-0).

In the specific implementation described here, CIDE [\[2\]](#page-2-1), an Eclipse IDE [\[7\]](#page-2-2) plug-in, is used as the preprocessor technology and SOOT, a Java transformation and analysis framework, is extended to perform feature-sensitive analyses.

Figure [1](#page-0-0) shows an architectural view of this prototype. In the Feature-sensitive dataflow analyses  $component<sup>1</sup>$  $component<sup>1</sup>$  $component<sup>1</sup>$ , analyses are special because they take the feature annotations – preprocessor directives like #ifdef, or colors in case of CIDE – into consideration when computing the least fixed-point. The

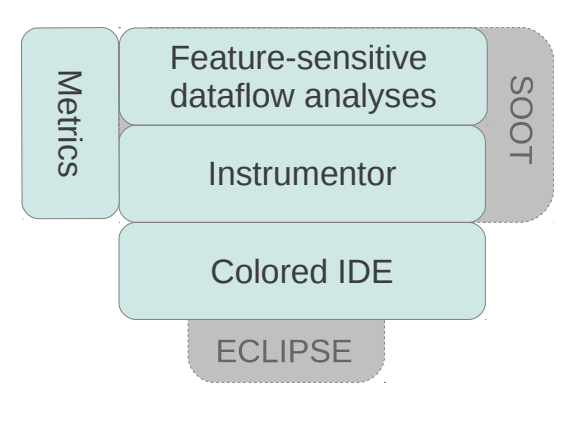

Figure 1: Architecture

intermediate Instrumentor component translates the feature annotations into an representation that the analyses can use. We call this the instrumentation process.

SOOT provides mechanisms for attaching and reading information to/from the nodes of the control-flow graph and the infrastructure for extending the analysis' framework. More details about this in Section [2.](#page-1-0)

In the case of this implementation, the CIDE plug-in provides the feature annotation for the Eclipse IDE. This is the reason why this prototype is also an Eclipse plug-in.

The measurements made to prospect performance and space data are scattered among these two components. The Metrics component is responsible for receiving and storing information as the other collects them. It then dumps the information into a sheet for a more flexible statistical analysis.

<span id="page-0-1"></span> $1$ No strict meaning for the term *component* is intend

### <span id="page-1-0"></span>2 Implementation details

#### 2.1 The instrumentation process

We implemented the Instrumentor component as a SOOT Transformer by the class FeatureModelInstrumentorTransformer. It's job is to attach to every Unit a Tag (class FeatureTag) containing information about which features the Units belongs to. With CIDE, this means the colors that surround the code that generated the Unit.

In addition, the Instrumentor component also attaches a Tag (class ConfigTag) the Body of every method. This tags contains the total set of configurations that the method can assume.

These Tags allows the lifting of the analysis as described below in Section [2.2.](#page-1-1)

#### <span id="page-1-1"></span>2.2 Analyses

We describe three different ways to achieve featuresensitivity in the dataflow analysis [\[1\]](#page-2-0). All of them require that this instrumentation process takes places before the analysis can execute. We achieve this by assigning an instance of the FeatureModelInstrumentorTransformer class to one of SOOT's transformation phases. Refer to the paper for theoretical details.

#### 2.2.1 The Simultaneous and Lazy forms

Both the simultaneous (A3) and the lazy (A4) form of analysis require an extended implementation of lattice elements, known as FlowSets in SOOT. You can find this extended implementation at class MapLiftedFlowSet. MapLiftedFlowSets maps configurations to FlowSets in case of A3, or set of configurations to FlowSets in case of A4. We use the ConfigTag class to make such mappings.

The analysis achieve feature-sensitivity in these forms by implementing the transfer functions to act on such extended lattice elements, which implies checking the applicability of transfer functions.

This is where the FeatureTags attached to the Units are required. The analyses' transfer functions iterate over all possible configurations and decide whether or not to apply the transfer function by checking a configuration against the feature information from the FeatureTag.

This is straightforward, as you can see on the implementation of the reaching definitions (LiftedReachingDefinitions class for A3 and LazyLiftedReachingDefinitions for A4) and definite assignments analyses (LiftedUninitializedVariables class for A3 and LazyLiftedUninitializedVariables for A4). The results of the analysis can be iterated as it is usually done with SOOT. The only twist is that the MapLiftedFlowSet contains analysis information about all possible configurations for one given point.

#### 2.2.2 The Consecutive form

The consecutive (A2) form does not need an extended lattice, but also requires the applicability test and has the most simple implementation of the three forms. See classes UnliftedUninitializedVaribles and UnliftedReachingDefinitions for the A2 forms of the uninitialized variables and reaching definitions analysis respectively.

Keep in mind, however, that A2 analyses can only compute information about a single configuration at a time.

# 3 Running the experiment

To reproduce the experiment described in the paper, you need a number of requirements. Note that the experiment itself is an Eclipse plug-in.

Follow the instructions on [CIDE](http://wwwiti.cs.uni-magdeburg.de/iti_db/research/cide/) [\[2\]](#page-2-1), [Antenna](http://antenna.sourceforge.net/wtkpreprocess.php) [Preprocessor](http://antenna.sourceforge.net/wtkpreprocess.php) [\[3\]](#page-2-3) and [AJDT](http://www.eclipse.org/ajdt/) [\[6\]](#page-2-4) websites and install their plug-ins.

Check out the [source](https://subversion.assembla.com/svn/cide_ei_rmk/) [\[4\]](#page-2-5) for our eclipse plugin. Then import it to your eclipse by clicking on File  $\rightarrow$  Import then select Existing projects into workspace. Set the path to the directory of your check out and click Finish.

Now enable the preprocessor for cide\_ei\_rmk by right-clicking it and checking Antenna Preprocessor. Enable the METRICS feature right-clicking the cide ei rmk project and clicking on Properties and then Antenna Preprocessor. On the Defines field, simply write METRICS and click OK.

If everything built correctly, then you are ready to go. Right-click on the cide ei rmk project and click Run As  $\rightarrow$  Eclipse Application. Make sure you have allocated a generous amount of memory to your JVM, for the analysis process is very memoryintensive.

After the new Eclipse spawns, import the benchmarks you wish to run the analysis on. Four of them are available at the [companion website](http://twiki.cin.ufpe.br/twiki/bin/view/SPG/EmergentAndDFA) [\[5\]](#page-2-6). Right-click on one of them and choose Run FSA (FSA means Feature-Sensitive Analysis). The analyses will execute and the components collect several metrics and dump into an Excel file (fs.xls) in your home directory.

## 4 Final notes

The code is heavily sprinkled with time measurements in order to collect the performance information seen in the paper, along with other features implemented with #ifdef and the Antenna Preprocessor [\[3\]](#page-2-3). The main functionality of this software does not require any of those features to be active, however, the only exception being the A4 form.

We implemented the A4 form as an feature alternative to the A3 form, and you can activate it by enabling the LAZY feature in the Antenna Preprocessor.

As this is an prototype implementation, we make no guarantees with respect to the API preservation in future versions. In fact, there are many changes scheduled for the source code, and some of them will inevitably break the API.

Feel free to contact any of the paper authors if you have questions, contributions or want to learn more.

### References

- <span id="page-2-0"></span>[1] Claus Brabrand, Márcio Ribeiro, Társis Tolêdo and Paulo Borba, Intraprocedural Dataflow Analysis for Software Product Lines, In proceedings of AOSD'12, Potsdam, Germany.
- <span id="page-2-1"></span>[2] Colored IDE (CIDE) plug-in, [http:](http://wwwiti.cs.uni-magdeburg.de/iti_db/research/cide/) [//wwwiti.cs.uni-magdeburg.de/iti\\_db/](http://wwwiti.cs.uni-magdeburg.de/iti_db/research/cide/) [research/cide/](http://wwwiti.cs.uni-magdeburg.de/iti_db/research/cide/).
- <span id="page-2-3"></span>[3] Antenna Preprocessor plug-in, [http://](http://antenna.sourceforge.net/wtkpreprocess.php) [antenna.sourceforge.net/wtkpreprocess.](http://antenna.sourceforge.net/wtkpreprocess.php) [php](http://antenna.sourceforge.net/wtkpreprocess.php)
- <span id="page-2-5"></span>[4] Prototype repository, [https://www.assembla.](https://www.assembla.com/code/cide_ei_rmk/subversion/nodes) [com/code/cide\\_ei\\_rmk/subversion/nodes](https://www.assembla.com/code/cide_ei_rmk/subversion/nodes)
- <span id="page-2-6"></span>[5] Paper companion website, [http://twiki.](http://twiki.cin.ufpe.br/twiki/bin/view/SPG/EmergentAndDFA) [cin.ufpe.br/twiki/bin/view/SPG/](http://twiki.cin.ufpe.br/twiki/bin/view/SPG/EmergentAndDFA) [EmergentAndDFA](http://twiki.cin.ufpe.br/twiki/bin/view/SPG/EmergentAndDFA)
- <span id="page-2-4"></span>[6] AJDT plug-in, [http://www.eclipse.org/](http://www.eclipse.org/ajdt/) [ajdt/](http://www.eclipse.org/ajdt/)
- <span id="page-2-2"></span>[7] Eclipse IDE, <http://www.eclipse.org/>